## 実務家教員による授業の検索方法

教員の実務経験については、各科目のシラバスに掲載しています。 以下の手順のとおり、京女ポータルよりシラバスを検索してください。

- 1. 京女ポータルにアクセスする。 <https://portal.kyoto-wu.ac.jp/portal/index>
- 2. 画面左側「シラバス検索」の「科目を調べる」というタブをクリックする。
- 3. ①「当該科目に関連した実務経験の有無」の「有」にチェックを入れる。
- 4. ②「検索」タブをクリックする。

注:本項目の検索対象は 2020 年度以降のシラバスに限ります。

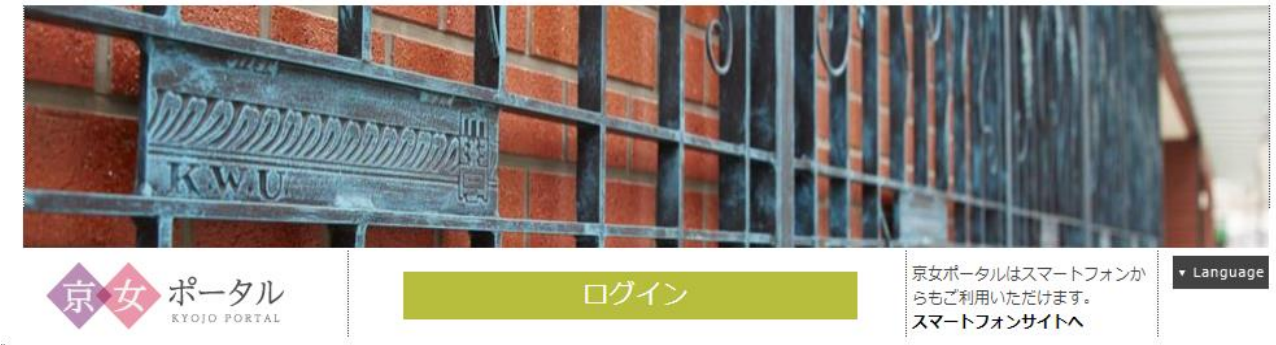

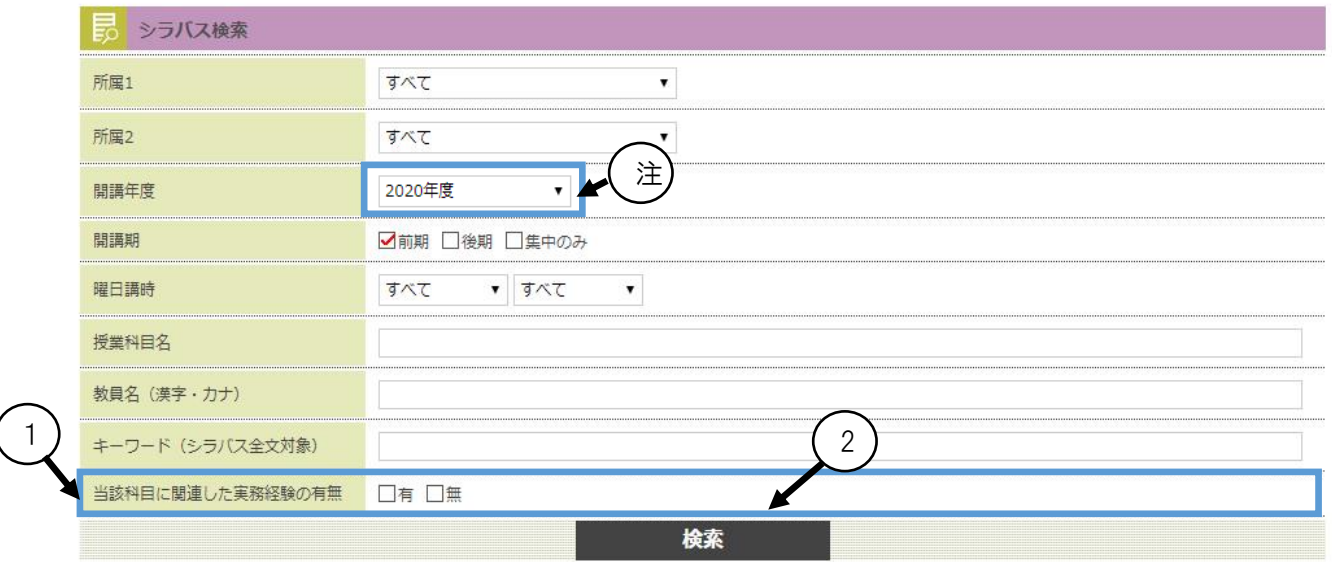

1